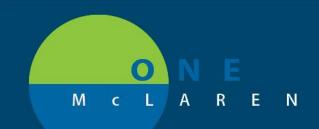

## CERNER FLASH

| Referral to Nurse Navigator Outpatie                                                                                                    | ent 03/11/2019                                                                                                    |
|----------------------------------------------------------------------------------------------------|----------------------------------------------------------------------------------------------------|
| How to Place Referral to Nurse Navigator Order<br>Applicable Staff: Providers, Clinical Staff (Propose, Co-S                                                                                          | Sign Required)                                                                                                    |
| "Referral to Nurse Navigator" order should be placed for                                                                                                    | or the patient.                                                                                                    |
| <ol> <li>Open Powerchart<br/>Open the Patient's Chart to correct encounter<br/>(Encounter type must be type: Outpatient, Clin<br/>Oncology from an Inpatient encounter, the 'Co<br/>used.)</li> </ol> | nsult to Oncology Navigator' order should be                                                                                                    |
| 3. Select Add Orders from Table of Contents                                                                                                    |                                                                                                    |
| <ol> <li>Select Diagnosis applicable to Referral</li> <li>Search for 'Referral to Nurse Navigator' and<br/>select order</li> <li>Click 'OK' button to close Order window</li> </ol>                   | DOB:07/23/61       Age:57 years         Allergies: Keffex       DoB:07/23/61       Age:57 years         Dose Wts80000 kg (01/29/2019)       Advance Directive         HealtheLife: No       CommonWell: Error Clinical Trial:         Diagnoses & Problems       Bigliops: Active         Plagnosis (Problem) being Addressed this Viat       Image: Convert Display: Active         Add<br>Molignant neoplasm of u (24.90       Molignant neoplasm of u (24.90         Image: 1       Prostate cancer |
| <ul> <li>Fill out required order details:</li> <li>a. Define reason for placing the referral</li> <li>b. Select desired nurse navigator<br/>service by Location.</li> </ul>                           | ■ Details for Referral to Nurse Navigator     Details      Order Comments      Diagnoses     The Solution                                                                                                    |
| Once the order is signed a notification will be sent to<br>the appropriate nurse navigator pool for staff to<br>reach out to the patient and schedule an<br>appointment.                              | *Requested Start Date/Time:       02/08/2019       ↓       1937       ↓       EST         Special Instructions (255 Character Max):                                                                                                    |

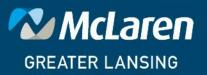

## DOING WHAT'S BEST.